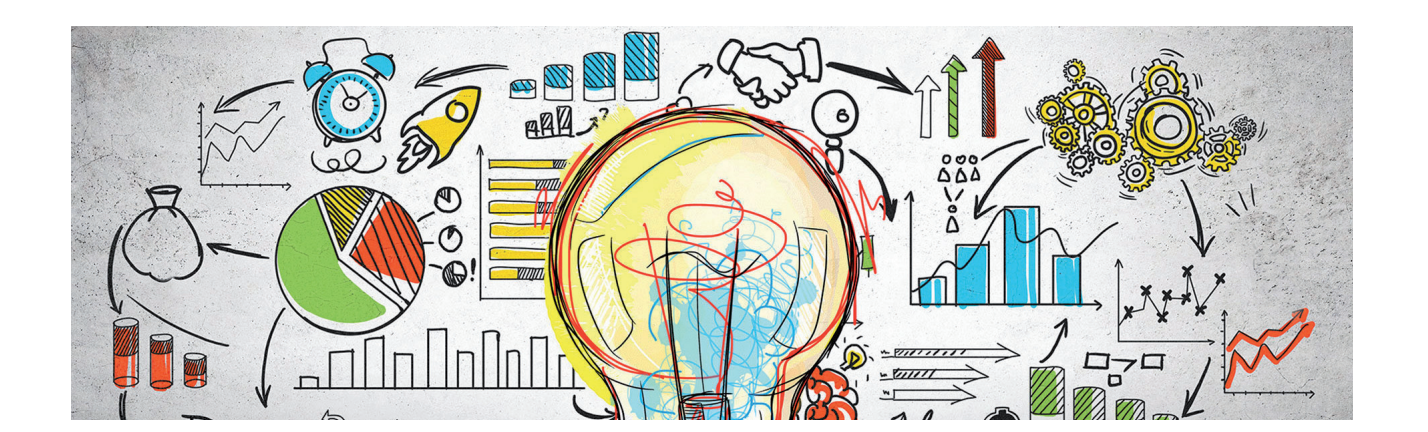

# **ПОСТРОЕНИЕ СИСТЕМЫ ЭФФЕКТИВНОГО УПРАВЛЕНИЯ ИНЖЕНЕРНЫМИ ДАННЫМИ НА БАЗЕ SOLIDWORKS PDM**

В процессе проектирования вме-ско-технологической документации, сте с ростом сложности производственного процесса увеличивается и объем конструкторкоторая его сопровождает. Когда этот объем достигает некоторого критического значения, возникают следующие риски:

- утрата документации вследствие случайного или преднамеренного удаления;
- ситуативное перемещение, копирование необходимых файлов во временные директории, что затрудняет их последующий поиск;
- возникновение ошибок открытия трехмерной сборки при переименовании входящих в нее компонентов;
- задержки в сроках согласования и утверждения конструкторско-технологической документации.

А если учесть значительную растянутость во времени любого серьезного и крупного проекта, вероятность появления такого рода рисков многократно возрастает. Именно для того чтобы полностью исключить или существенно минимизировать подобные ситуации и служит программный продукт SOLID-WORKS PDM (рис. 1).

SOLIDWORKS PDM - это программный продукт для управления данными об изделиях.

### Архитектура программного комплекса и удобство интерфейса пользователя

SOLIDWORKS PDM имеет клиент-серверную архитектуру, в составе которой можно выделить следующие компоненты (рис. 2).

1. *Сервер базы данных* – реализуется на базе SQL-сервера от Microsoft. Этот компонент архитектуры предназначен для хранения всех метаданных или атрибутов инженерной документации, в качестве которых могут выступать, к примеру, сведения о разработчике детали, чертежа или сборки, их массовые характеристики, номенклатурный номер для системы ERP и т.д. Кроме того, сер-

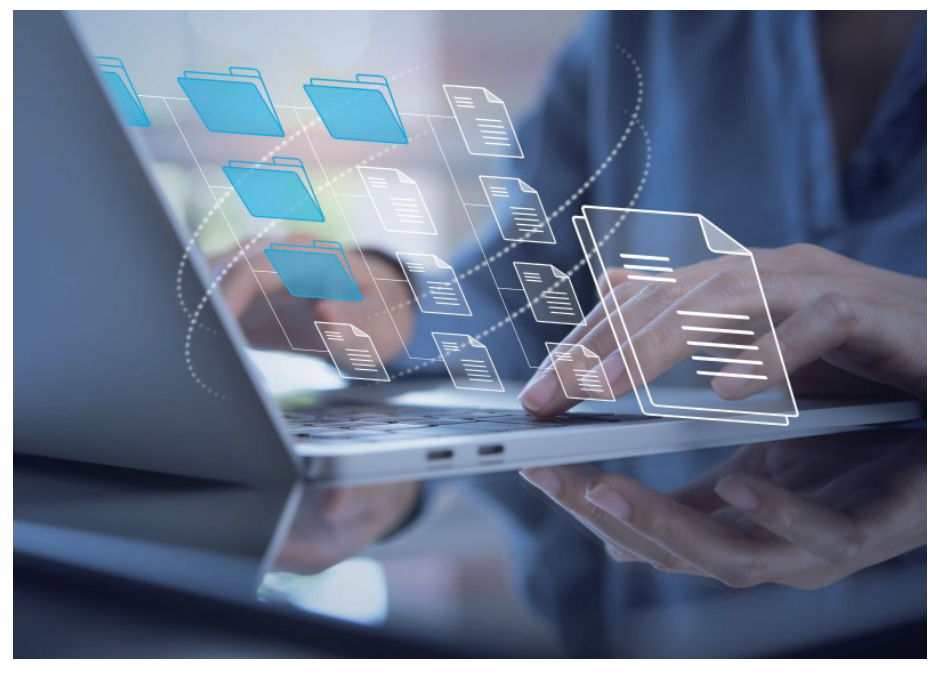

Рис. 1. SOLIDWORKS PDM позволяет добиться упорядоченного и эффективного управления конструкторско-технологической информацией

# ЭЛЕКТРОННЫЙ АРХИВ И ДОКУМЕНТООБОРОТ

-------------------------------------

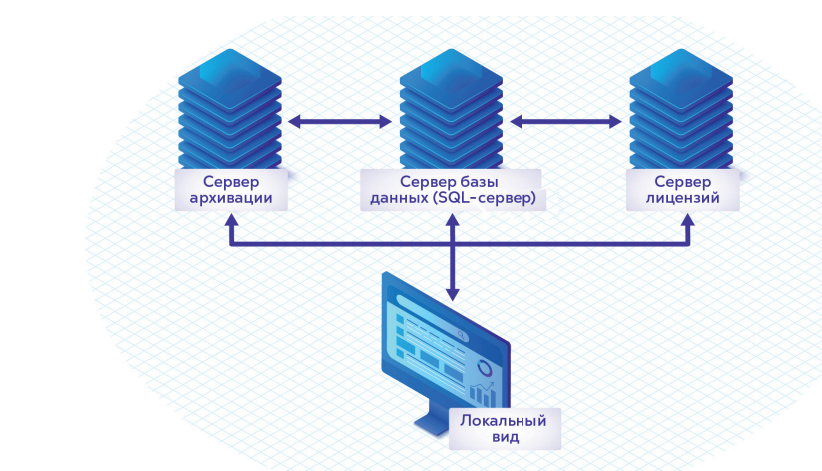

Рис. 2. Компоненты архитектуры программного комплекса SOLIDWORKS PDM

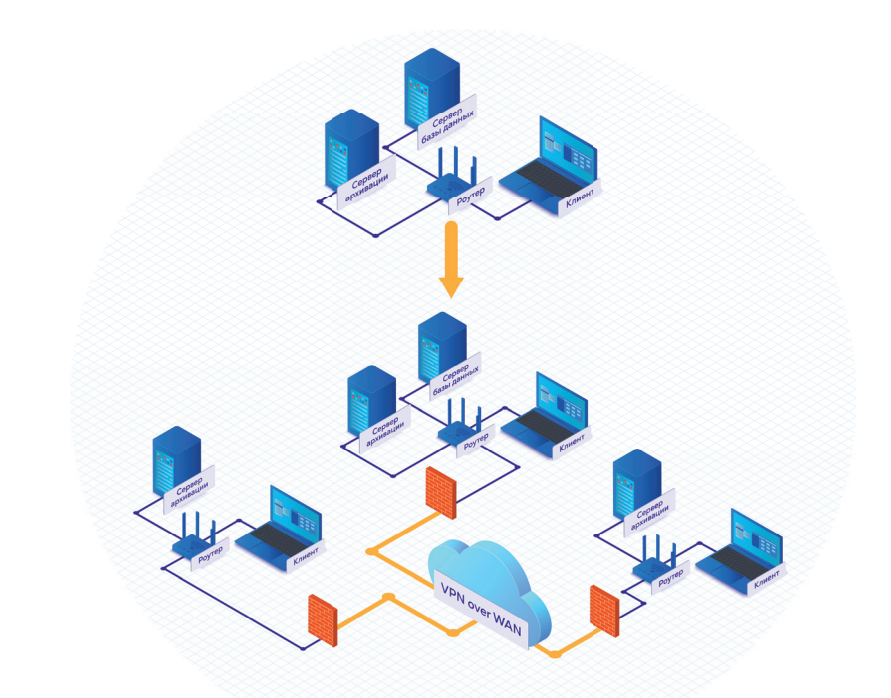

Рис. 3. Масштабируемость системы SOLIDWORKS PDM

вер базы данных содержит сведения о всех правах, выданных различным учетным записям пользователей системы, сведения о поисковых запросах и настройках системы.

- 2. Сервер архивации место, где физически хранятся файловая документация, управляемая посредством SOLIDWORKS PDM, и сведения об учетных записях пользователей системы.
- 3. Сервер лицензирования отвечает за проверку правомерности использования программного продукта и распределение лицензий между пользовательскими компьютерами.
- 4. Локальный вид представляет собой интерфейс, благодаря которому пользователь PDM-системы на клиентской машине взаимодействует с информацией, хранящейся на сервере.

Одним из ключевых преимуществ системы SOLIDWORKS PDM является ее масштабируемость - возможность увеличить количество пользователей посредством их объединения не только через локальную сеть, но и с помощью настройки взаимодействия всех ранее рассмотренных компонентов через VPN или глобальную сеть (рис. 3).

Что же касается удобства интерфейса, то он практически полностью повторяет привычный для всех внешний вид Проводника Windows. Это обстоятельство позволяет будущим пользователям системы SOLIDWORKS PDM освоить его в очень короткие сроки, без необходимости адаптироваться к новому для них интерфейсу (рис. 4).

На рис. 5 представлены основные преимущества, которые обеспечивает ис-

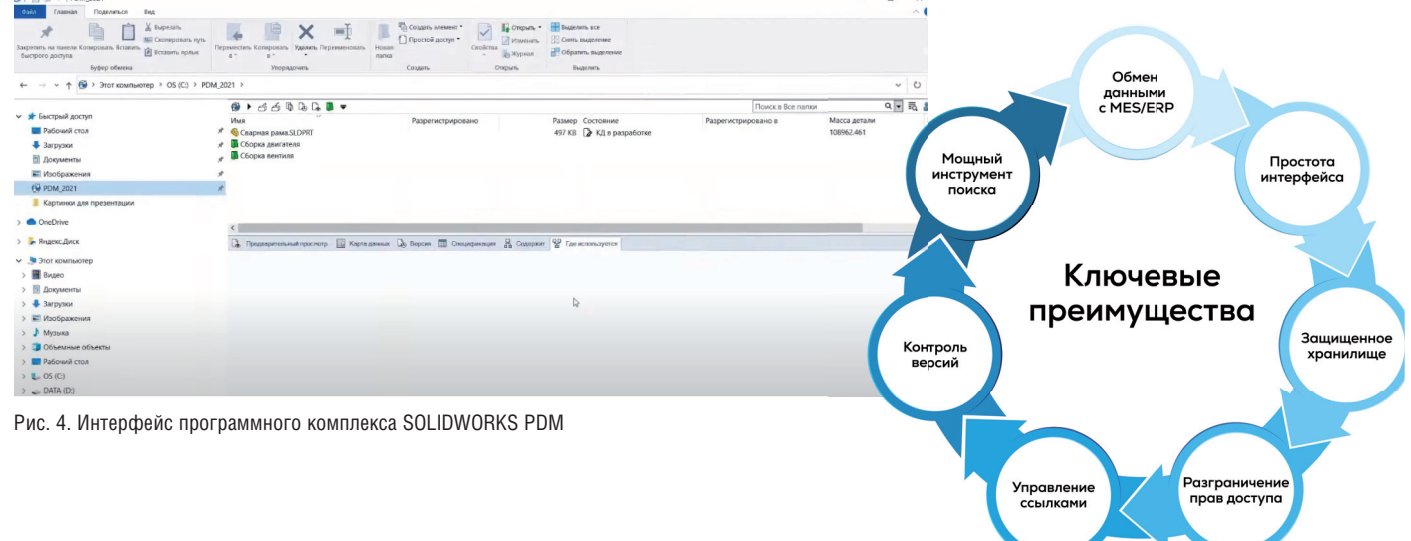

Рис. 5. Ключевые преимущества системы SOLIDWORKS PDM

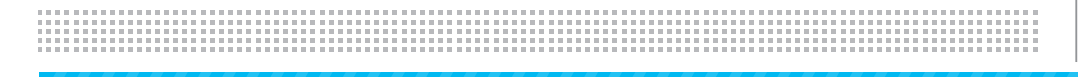

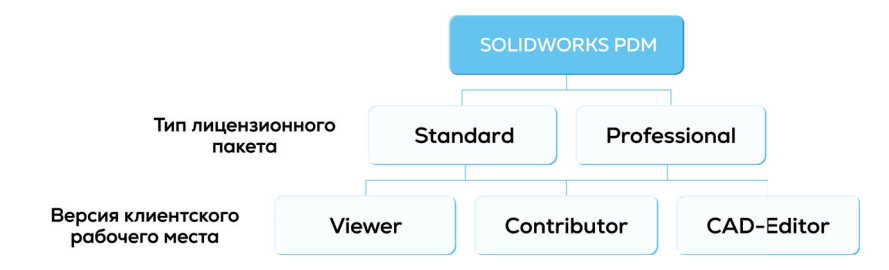

Рис. 6. Типы пинензионных пакетов и версии клиентских рабочих мест лля каждого пакета SOLIDWORKS PDM

| Необходимый функционал                                                                                                    | Версия клиентского<br>рабочего места | Возможные роли участников<br>производственного процесса                                  |
|----------------------------------------------------------------------------------------------------|--------------------------------------|------------------------------------------------------------------------------------------|
| Достаточно только функционала<br>просмотра данных и их<br>продвижения по потоку<br>электронного согласования?               | Viewer                               | Сотрудники производственных<br>цехов, отделов планирования или<br>сбыта, нормоконтролеры |
| Требуется иметь возможность<br>вносить изменения в документы,<br>находящиеся в хранилище под<br>управлением SOLIDWORKS PDM? | Contributor                          | Проверяющие (начальник<br>конструкторского бюро, главный<br>конструктор)                 |
| Необходимо иметь возможность<br>управлять данными<br>непосредственно из среды 3D<br>CAD?                                    | CAD-Editor                           | Непосредственный разработчик<br>конструкторской документации                             |

Рис. 7. Критерии выбора версии клиентского рабочего места SOLIDWORKS PDM

пользование программного комплекса **SOLIDWORKS PDM.** 

Пожалуй, одно из главных преимуществ - это возможность полной цифровизации в сфере управления инженерно-конструкторской документацией. Как правило, разработанные конструктором детали, чертежи или сборки необходимо согласовать с представителями различных подразделений предприятия (нормоконтролер, проверяющий, начальник конструкторского бюро, главный конструктор, технолог). SOLIDWORKS PDM с помощью электронного документооборота помогает значительно сэкономить время при решении этой нелегкой залачи.

#### Выбор типа приобретаемых лицензий

SOLIDWORKS PDM UMeet TRA OCHORных пакета - Standard и Professional. Внутри каждого пакета - три версии клиентских рабочих мест: Viewer, Contributor и CAD-Editor (рис. 6).

#### Как выбрать необходимый именно вам пакет SOLIDWORKS PDM?

Перечислим ключевые вопросы, которые следует задать себе при выборе версии пакета SOLIDWORKS PDM.

1. Есть потребность всего парой кликов генерировать всю структуру проекта с использованием шаблонов папок и файлов?

- 2. На предприятии используется более одного варианта прохождения инженерной документации по согласующим подразделениям (то есть необходим более чем один поток электронного согласования)?
- 3. Количество этапов согласования документации превышает 10 (к примеру, этап разработки, этап нормоконтроля, этап утверждения и т.д.)?
- 4. Необходимо параллельное утверждение документа одновременно несколькими участниками электронного документооборота?
- 5. Нужен постоянный обмен данными с системами планирования (MES/ ERP)?
- 6. Требуется быстрый обмен данными между географически распределенными офисами?
- 7. Необходим удаленный доступ к хранилищу посредством интернет-брауsepa?

Если хотя бы на один из этих вопросов вы даете утвердительный ответ, значит вам больше подходит пакет SOLID-WORKS PDM Professional. Однако если вы только собираетесь начать работу с PDM-системой от SOLIDWORKS, вы можете на начальном этапе оценить ее

в чуть менее функциональном SOLID-WORKS PDM Standard, который предоставляется бесплатно всем приобретающим лицензии SOLIDWORKS CAD пакетов Professional и Premium.

Возможные критерии выбора конкретной версии клиентского рабочего места внутри определенного пакета SOLID-WORKS PDM представлены в таблице (рис. 7).

## Услуги по обучению и внедрению **SOLIDWORKS PDM or CSoft**

Сертифицированные технические специалисты Инжинирингового центра CSoft всегда рады помочь с индивидуальным полбором лицензионного пакета SOLIDWORKS PDM, содержащего необходимый набор версий клиентских рабочих мест именно под ваши индивидуальные потребности.

Кроме того, мы готовы провести на высоком профессиональном уровне обучение ваших специалистов функциональным возможностям программного комплекса SOLIDWORKS PDM. С программами обучения вы всегда можете ознакомиться на нашем сайте, перейдя по ссылке sw.csoft.ru/education/courses. html?utm source=cadmaster&utm medium=statya&utm campaign=SW data management.

Обсудить конкретную стоимость обучения можно, обратившись к нашим коммерческим менеджерам.

Кроме того, CSoft предлагает профессиональные услуги по комплексному внедрению SOLIDWORKS PDM на вашем предприятии. С нашим опытом подготовки такого внедрения вы можете ознакомиться, перейдя по ссылке sw.csoft.ru/ education/article 20210710.html?utm  $source = cadmaster& utm$  medium =  $statya \& utm \;cam p a ign = SW \; data$ management.

Еще больше полезных материалов размешено на нашем YouTube-канале "Школа SOLIDWORKS": www.youtube. com/channel/UCTfdXLMAn2As2Vmk sBLoXQ/featured.

Более подробную информацию о работе Инжинирингового центра вы можете найти по адресу sw.csoft.ru/work.html.

> Денис Русаков, сертифицированный технический специалист по продуктам SOLIDWORKS (CSWE, CPPA) **TK** CSoft E-mail: solidworks@csoft.ru